# EyeMed Vision Care Member Website Guide

As an EyeMed member you have 24/7 access to the details of your vision plan benefit. View your benefits, locate a provider, print an ID card or view claim status with the click of a button.

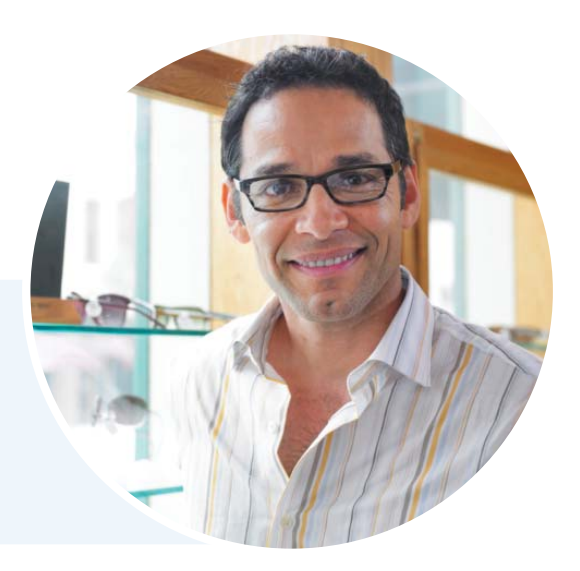

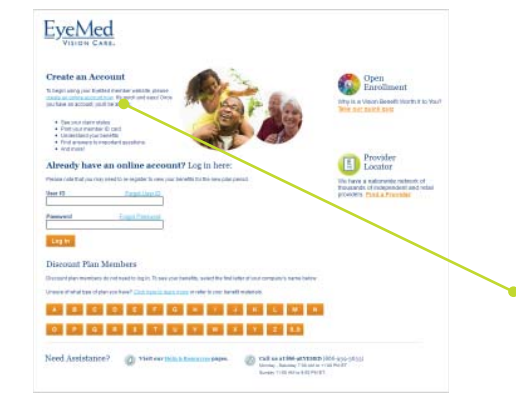

 $20$  Office at 89

Open<br>Enrollment

EyeMed Register for an Account

**EyeMed** 

Take care of your eyes and the environment

 $\textbf{Need Aristatire?} \qquad \bullet \qquad \textbf{Next} \textbf{ Answer} \textbf{ \\ \textbf{1} \textbf{1} \textbf{$ 

# Registration Is Simple

#### Step 1

Enter www.EyeMedVisionCare.com/member in the Web address line on your browser.

#### Step 2

Click on the create an online account now link.

*If at any time you are unable to remember your login information, simply use the Forgot User ID and/or Forgot Password feature on the Member Web login page to receive a reminder.*

## Step 3

Fill out and submit the Member Web registration form.

*Note that you may use your member ID (located on your ID card) OR enter the last 4 digits of your social security number.*

## Step 4

You will receive an e-mail with a link to verify your registration.

#### Step 5

After selecting a password on the verification page, you will be automatically logged in and taken to the Member Web home page.

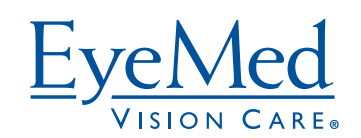